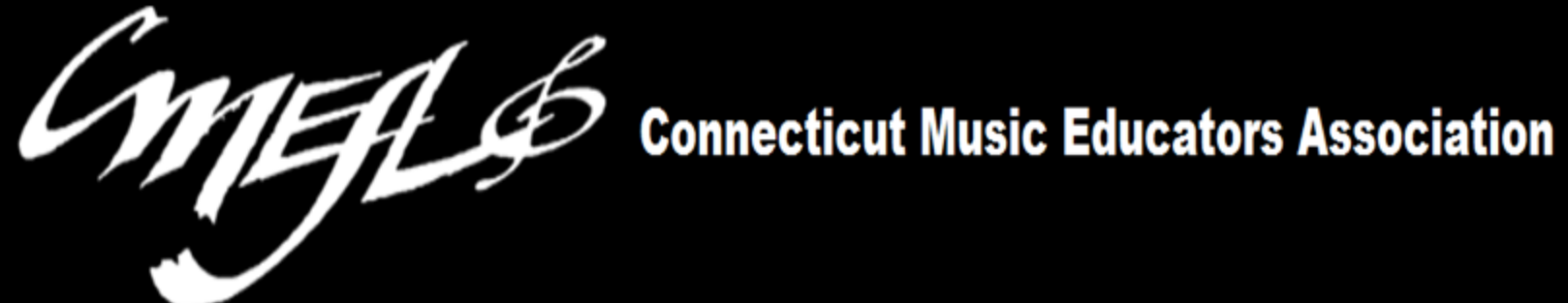

# **Teacher's Guide to CTFest.net**

# **PART ONE**

# **Create a Profile Register Students for Auditions**

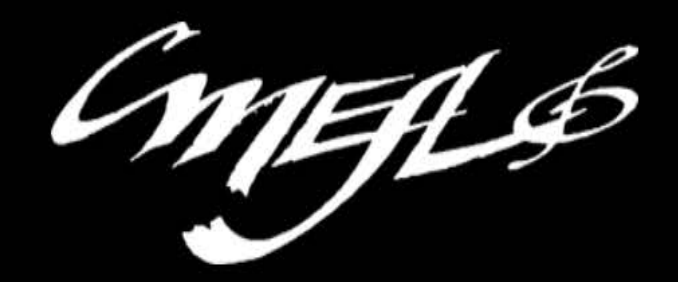

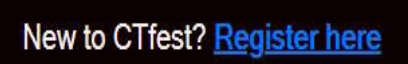

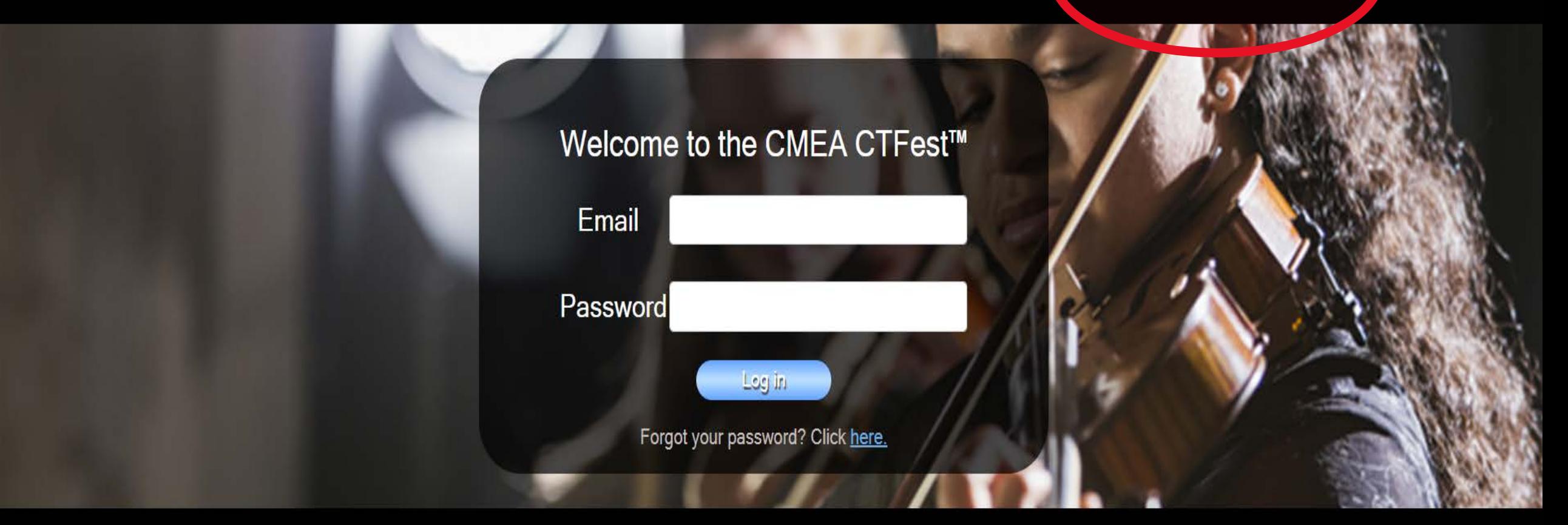

Copyright ©2020 - Connecticut Music Educators Association Website by Conquest Consulting

### **Registration**

#### Are you registering to be a teacher, judge, or both?

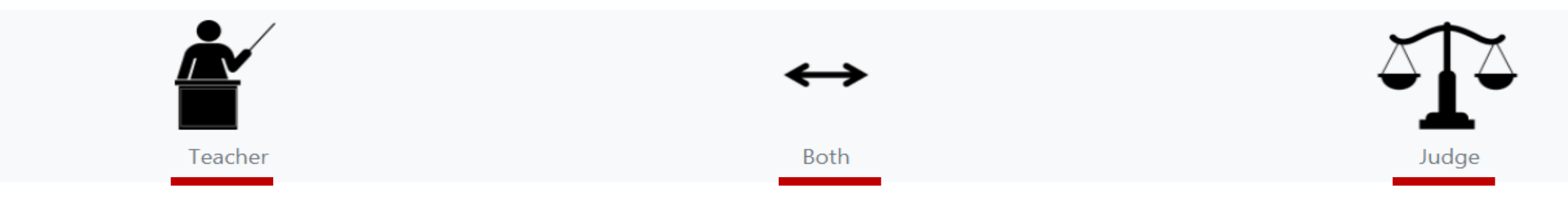

Every teacher whose students will audition for a CMEA festival must register a profile on CTFest.net.

Teachers must be current members of CMEA, and their school must have submitted the annual school association form with payment in order to be approved for CTFest access to register students for auditions.

Teachers may register only their own students, even if all of the teachers at your school are CMEA members, each one must register their own students.

On the new CTFest.net you will register one single profile and have the same login for everything that you do on the site. You can update your profile to reflect changes at anytime.

Select whether you are registering as a teacher, judge, or both. If you teach in the Northern or Western High School Region, you must select both, because your region requires its' teachers to serve as judges.

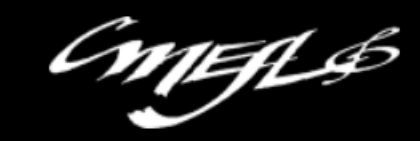

## Registration

### Are you registering to be a teacher, judge, or both?

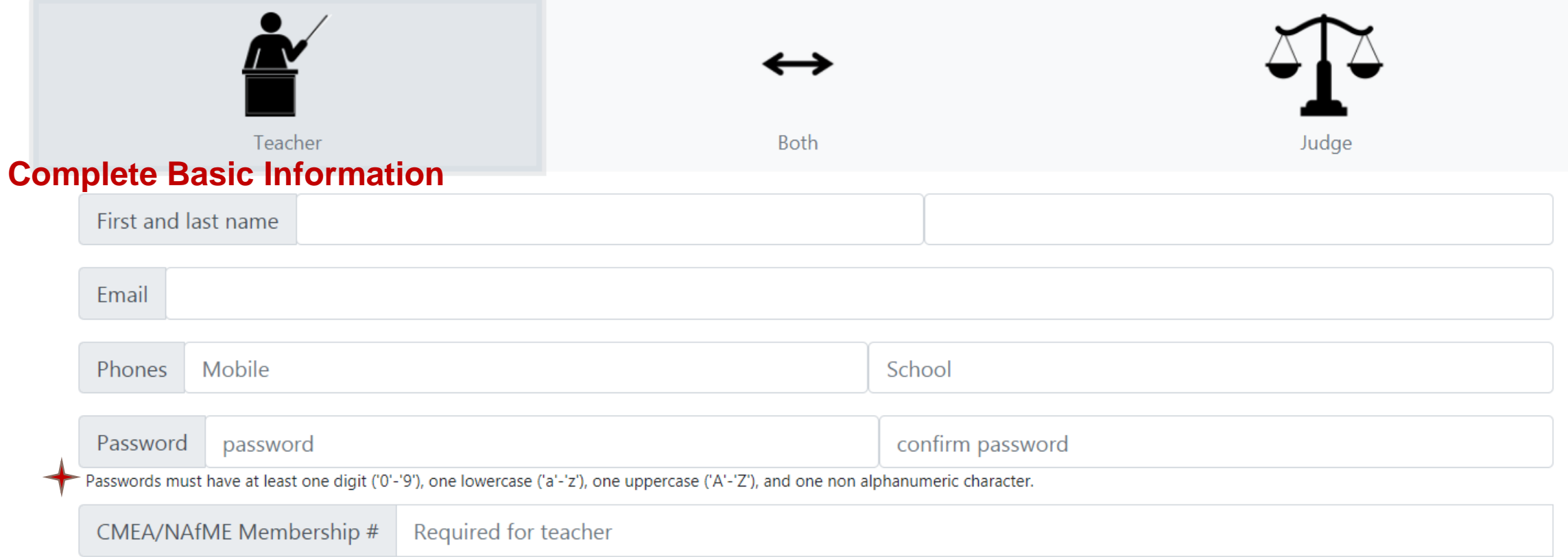

#### **Teacher**

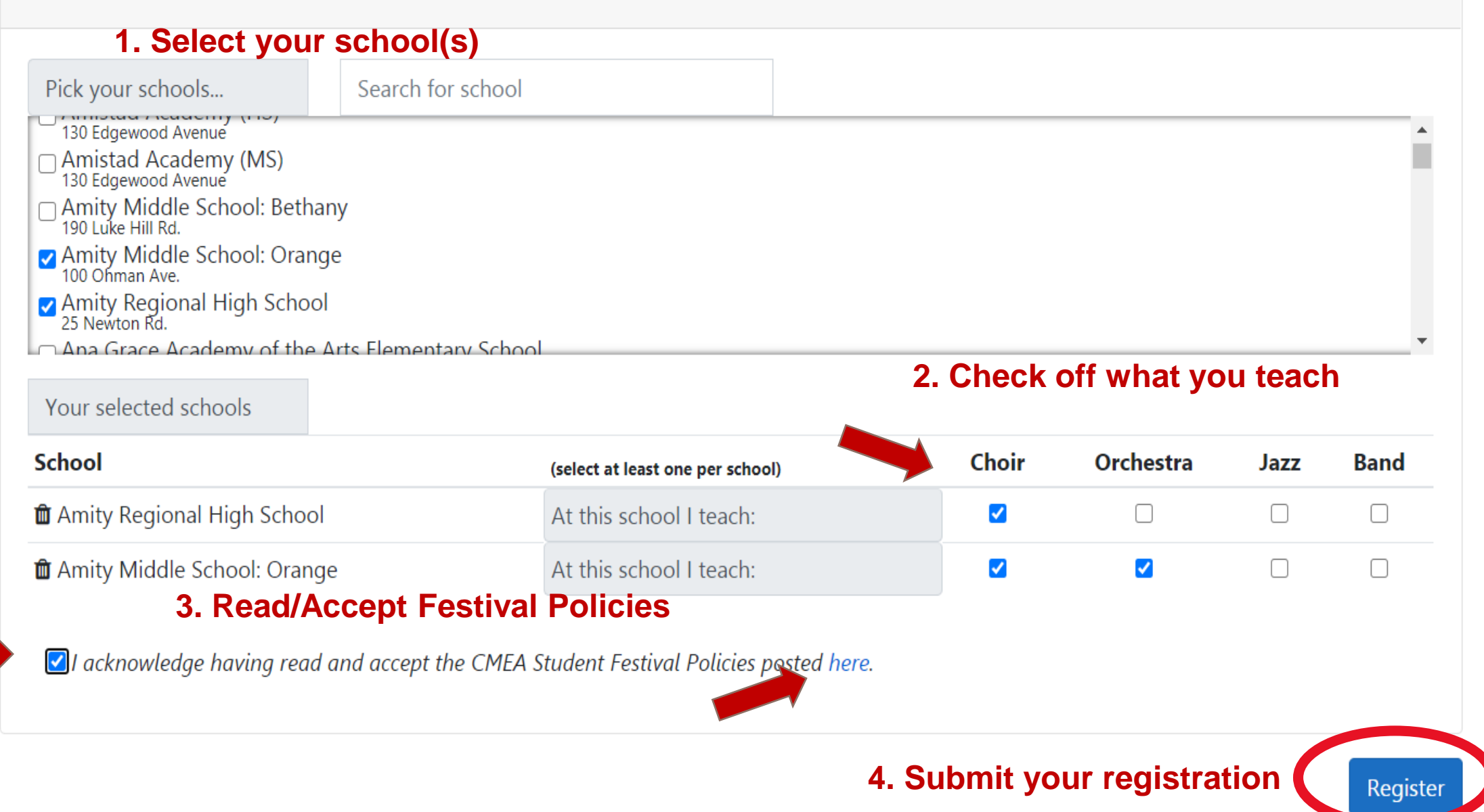

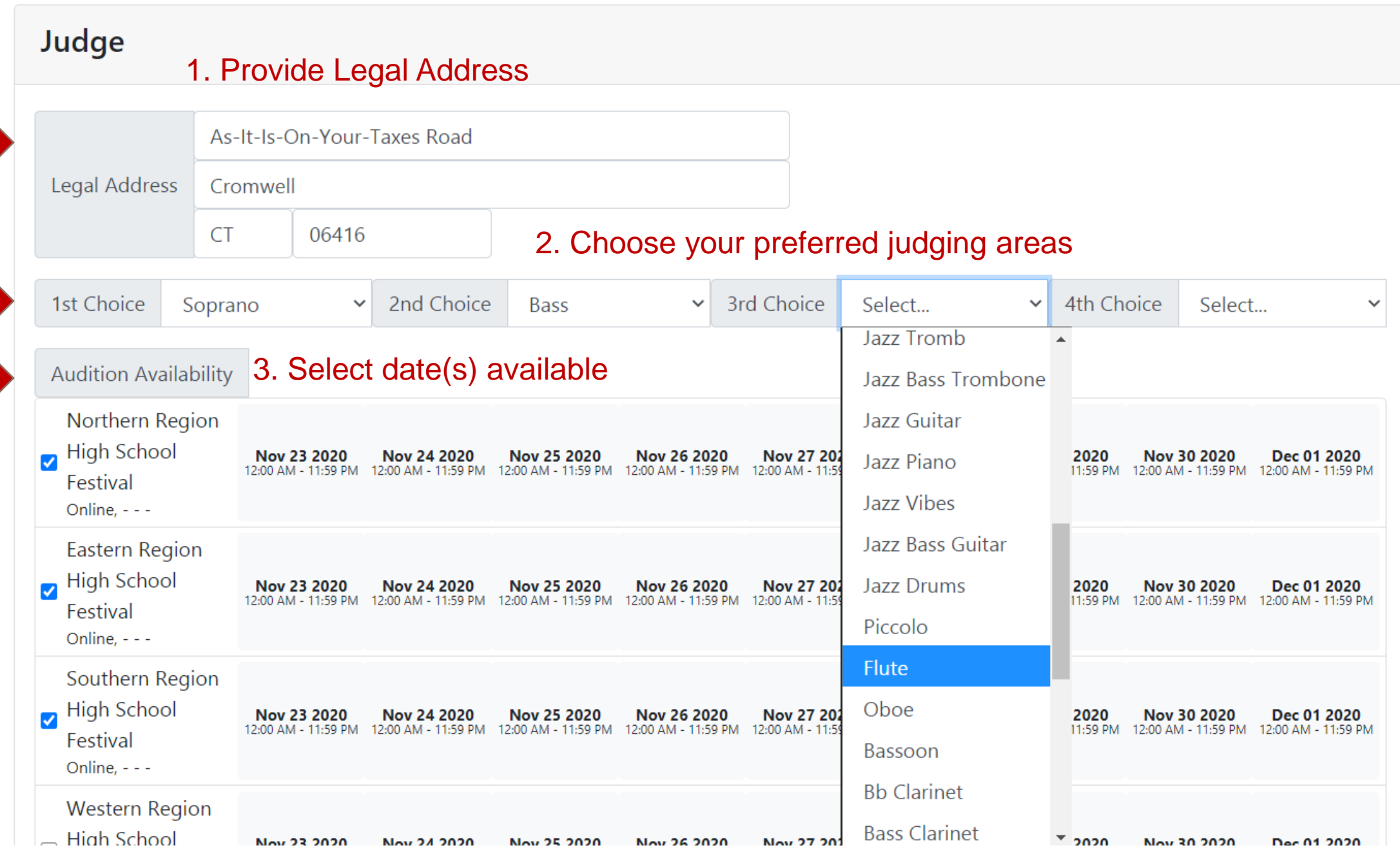

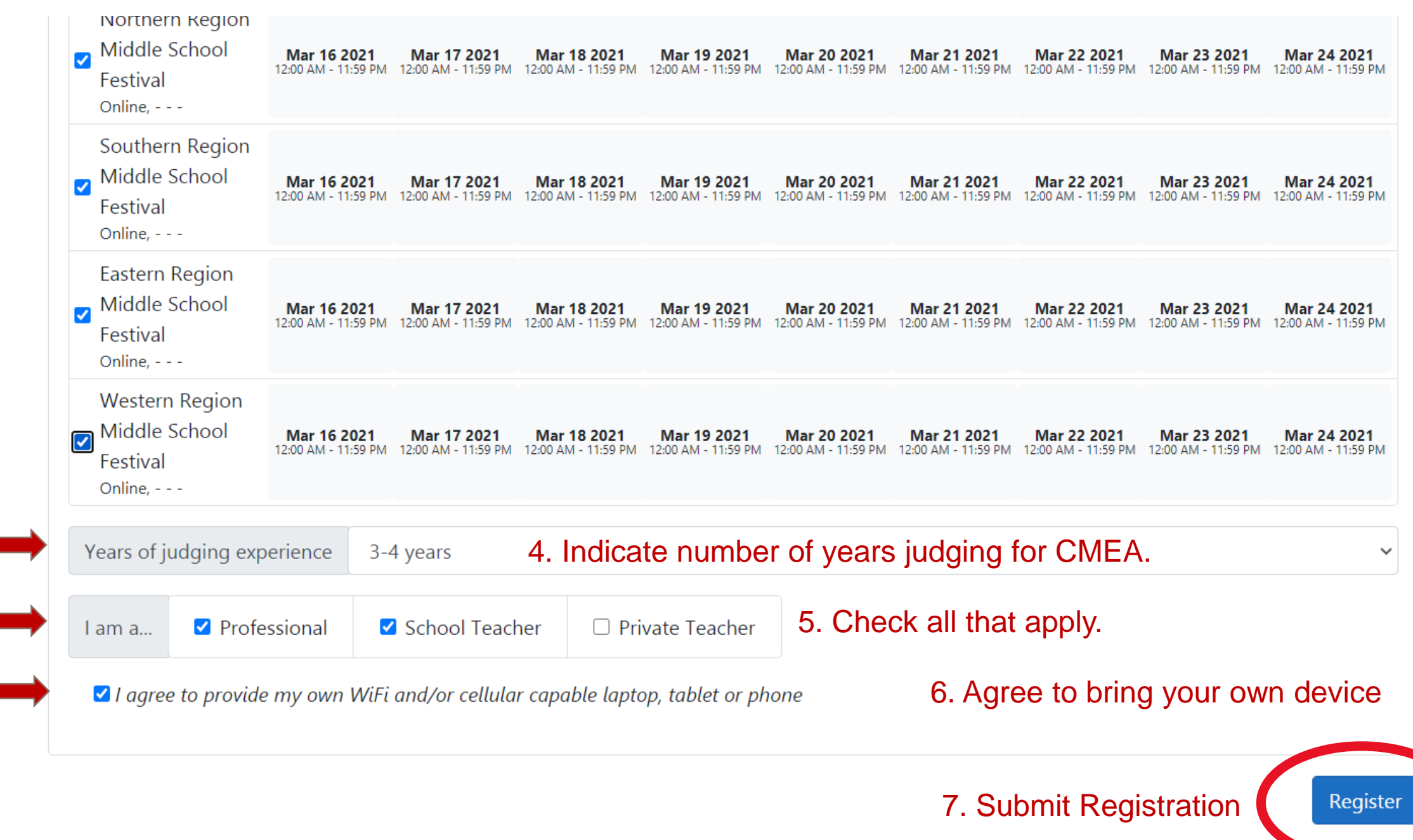

 $71.6$ 

New to CTfest? Register here

#### Thank you for registering Verify your Email to submit your profile for approval!

Please check your email and click on the verification link to confirm your email address. You must verify your email address to log in to the system.

#### Important Teacher Information

Your registration has been submitted for approval. Access to CTFest will be granted after CMEA has received your School Association Fee payment and your individual CMEA/NAfME membership has been confirmed as being current.

Please allow two-three business days for access to be granted once both of those items are in place. Questions? Contact the CMEA office.

Click here to return to the login page.

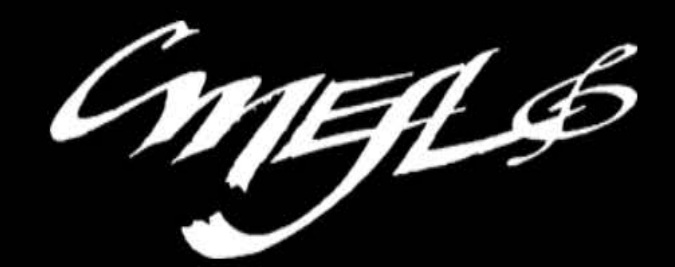

New to CTfest? Register here

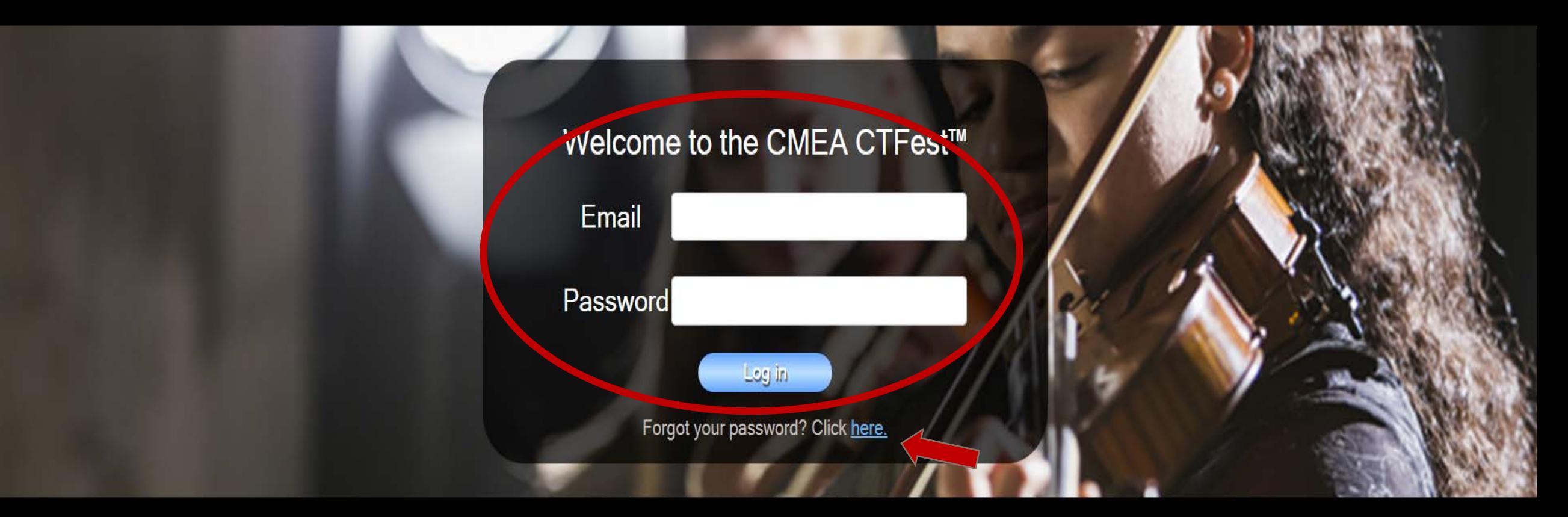

Copyright ©2020 - Connecticut Music Educators Association Website by Conquest Consulting

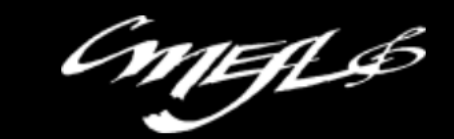

## **Dashboard**

Your registration has not yet been approved. If access has not been granted in 2-3 business days after registering, either your individual membership is not current or your school association fee payment has not been sent in. Please check on both prior to contacting the CMEA office.

**Edit Profile** 

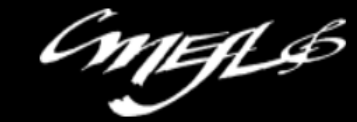

**Edit Profile** 

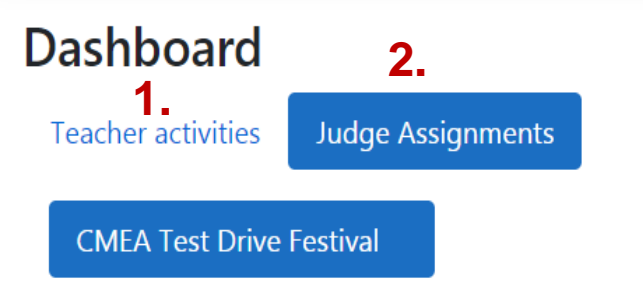

There are two sections to your dashboard: 1. Teacher Activities and 2. Judge Assignments

If you did not sign up to judge, you will not have the judge assignment section.

If you did sign up to judge, if you have received an invitation to accept a judging assignment, this section will be highlighted when you first login.

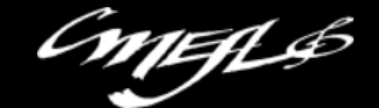

Hello johnabucewicz@bristolk12.org! Loqout

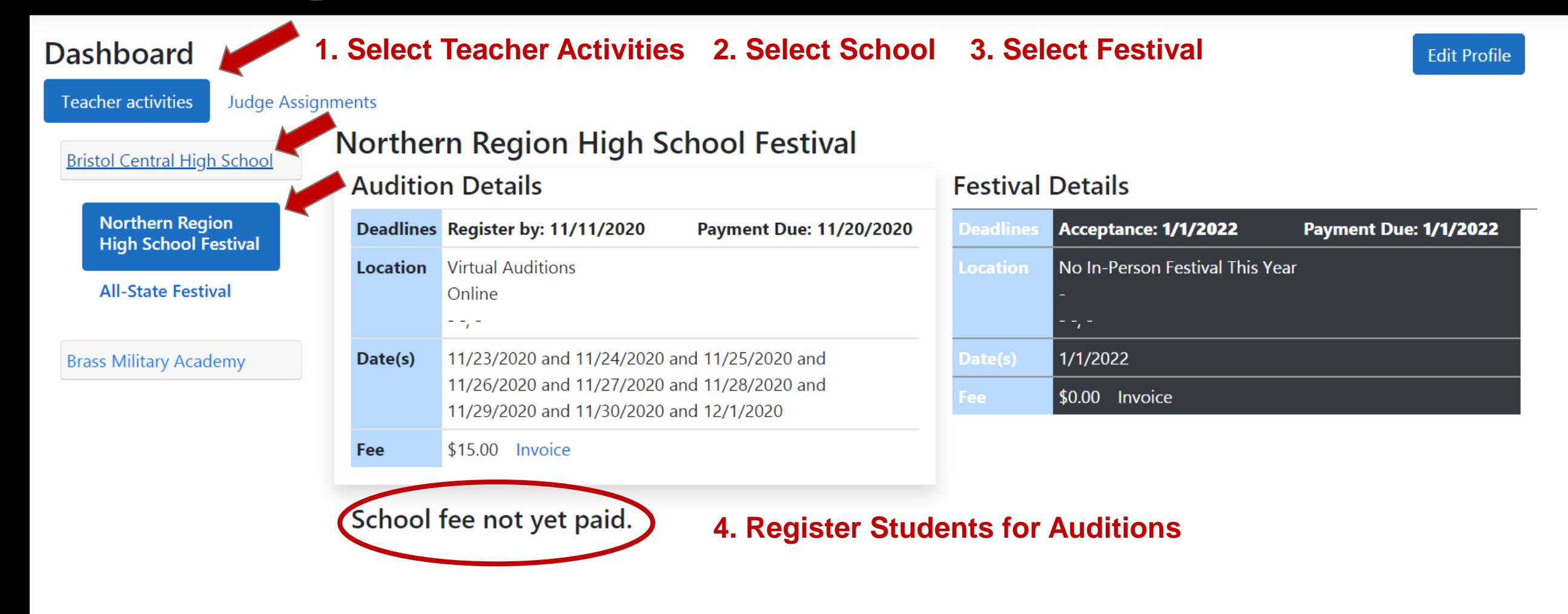

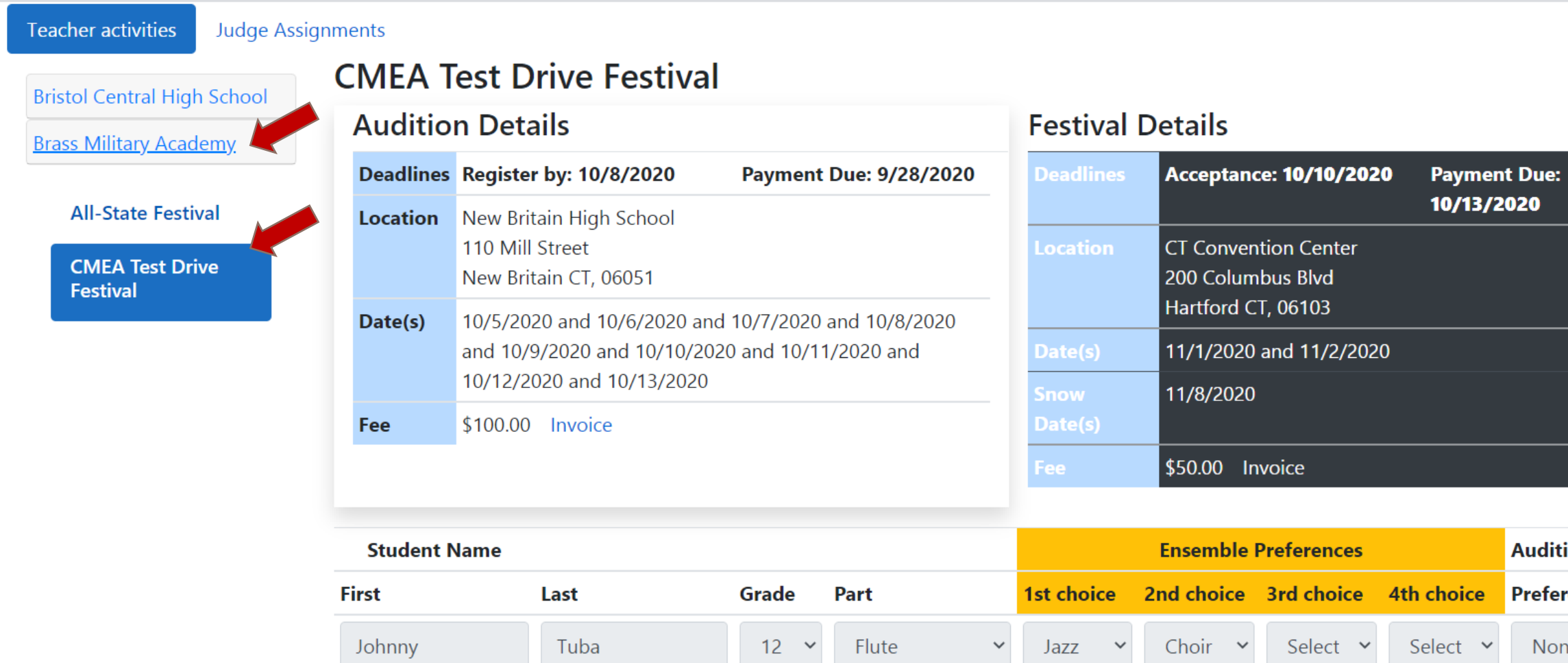

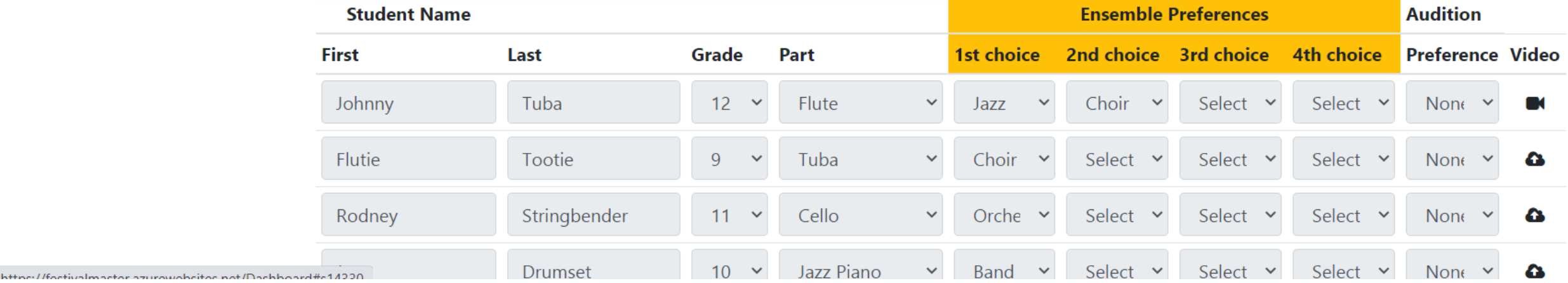

## **REGISTERING STUDENTS FOR AUDITIONS**

**Festival** 

Flutie

Rodney

Joey

Tootie

Drumset

Stringbender

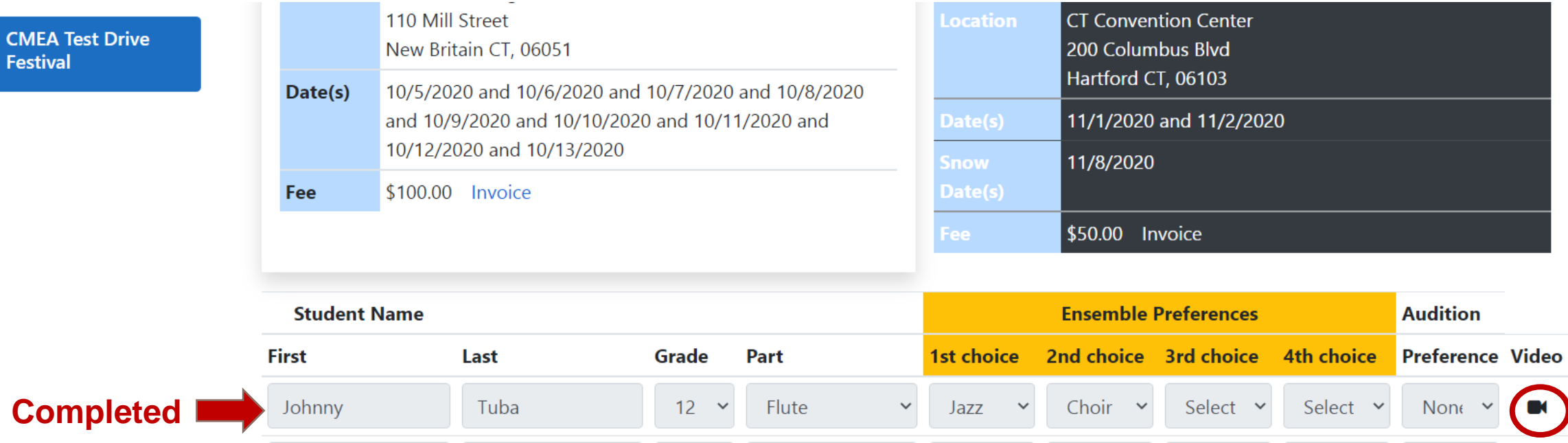

Tuba

Cello

Jazz Piano

 $9<sup>°</sup>$ 

 $11 - 9$ 

 $10 \times$ 

 $\checkmark$ 

 $\downarrow$ 

 $\checkmark$ 

 $\checkmark$ 

Choir

Band

Orche  $\sim$ 

 $\check{~}$ 

 $\mathcal{A}$ 

**1. Select "Add Student"**

Select  $\sim$ 

Select  $\vee$ 

Select  $\vee$ 

Select Y

Select Y

Select Y

Select Y

Select Y

Non $\epsilon$   $\sim$ Select  $\sim$  $\bullet$ **Add Student** Edit (

Non $\epsilon$   $\sim$ 

None  $\vee$ 

 $\bullet$ 

 $\bullet$ 

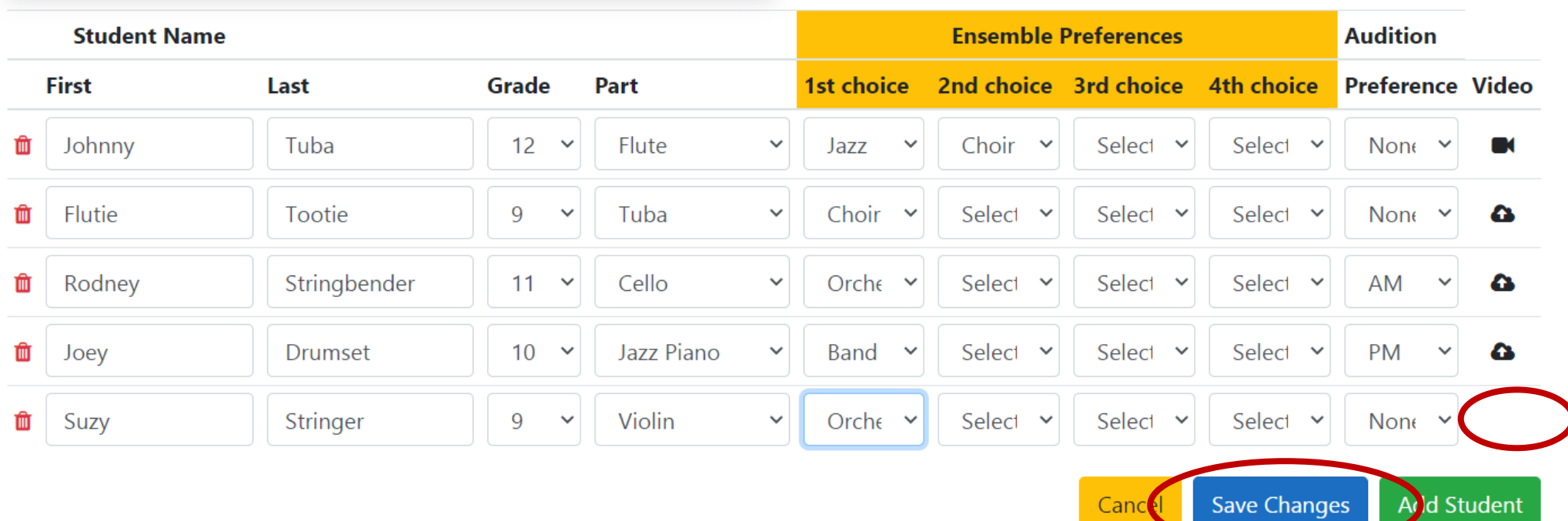

- **1. Add Name**
- **2. Select Grade and Part**
- **3. Indicate Ensemble Preference**
- **4. Indicate Preferred Time of Day for In-Person Audition**
- **5. SAVE CHANGES (Video upload icon appears AFTER you do this)**

## **How to upload the videos**

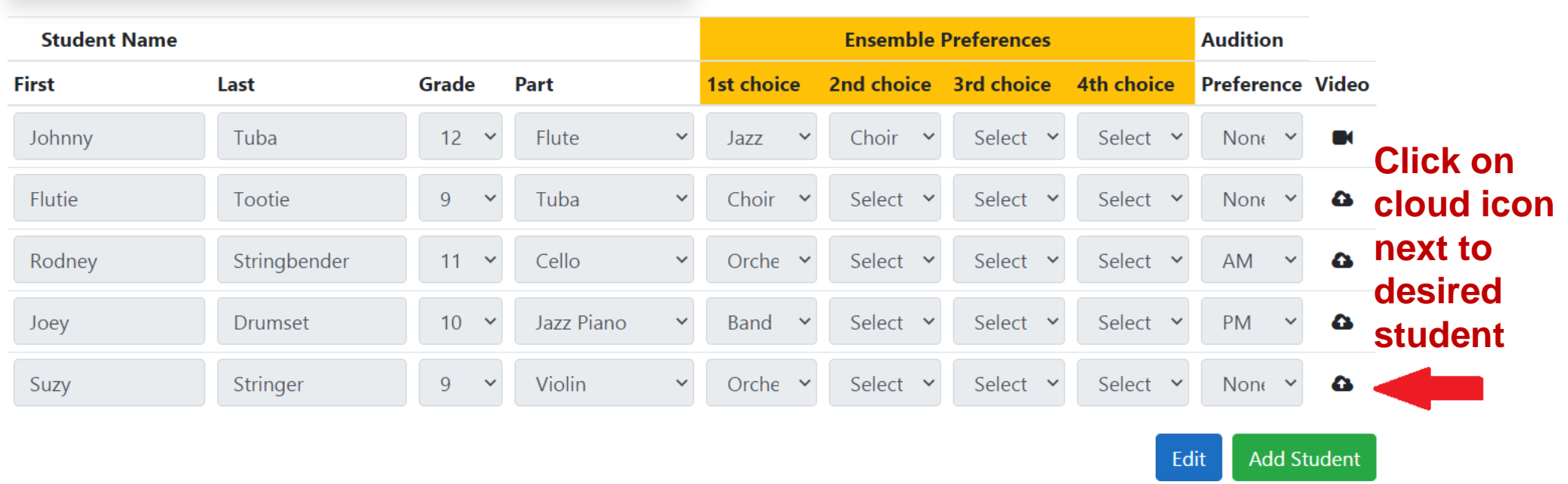

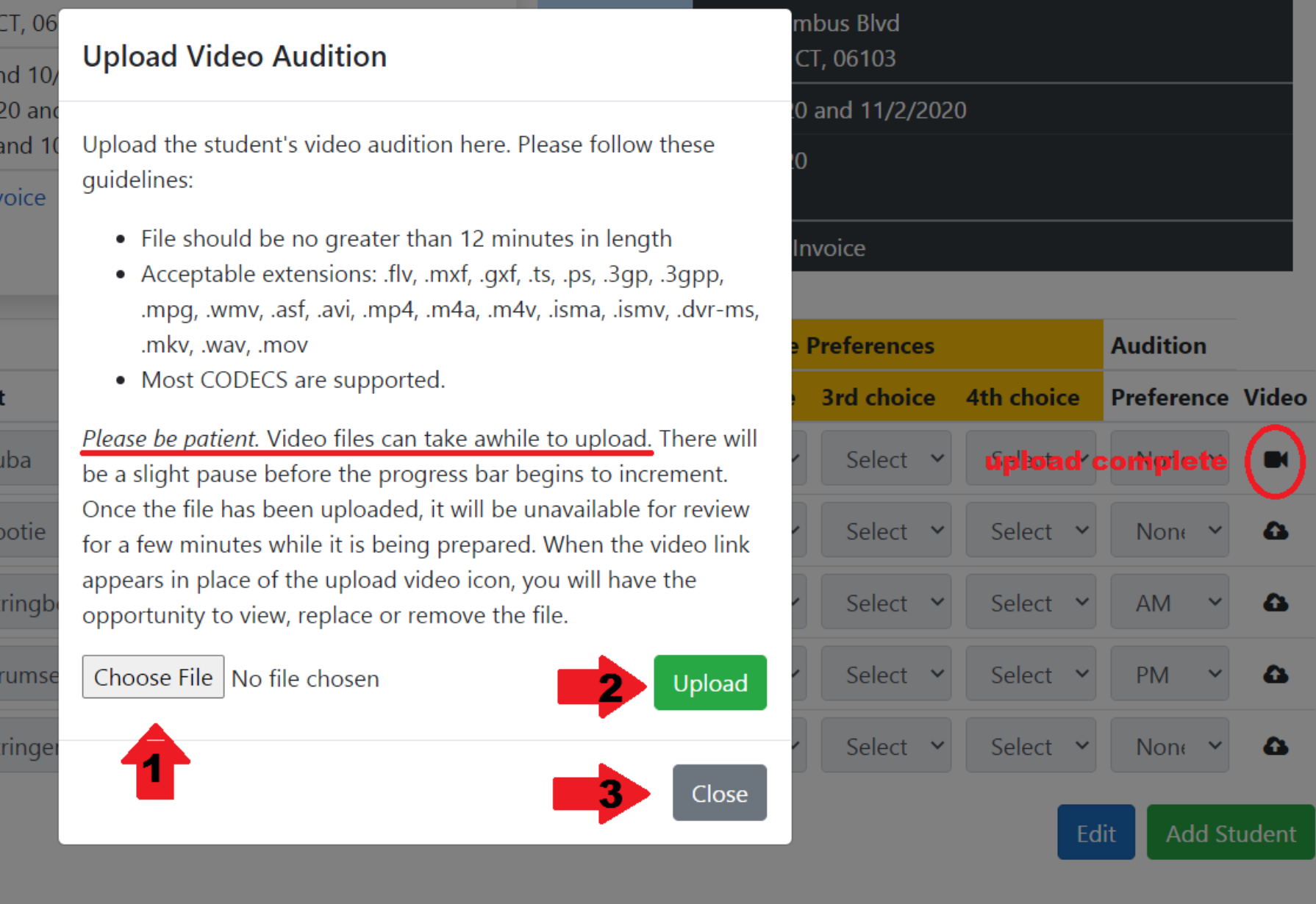

 $\left( \blacksquare \right)$ 

 $\pmb{\omega}$ 

 $\pmb{\omega}$ 

 $\pmb{\omega}$ 

 $\pmb{\omega}$ 

#### **Once the video icon replaces the cloud icon, you may view, replace or remove file if desired.**

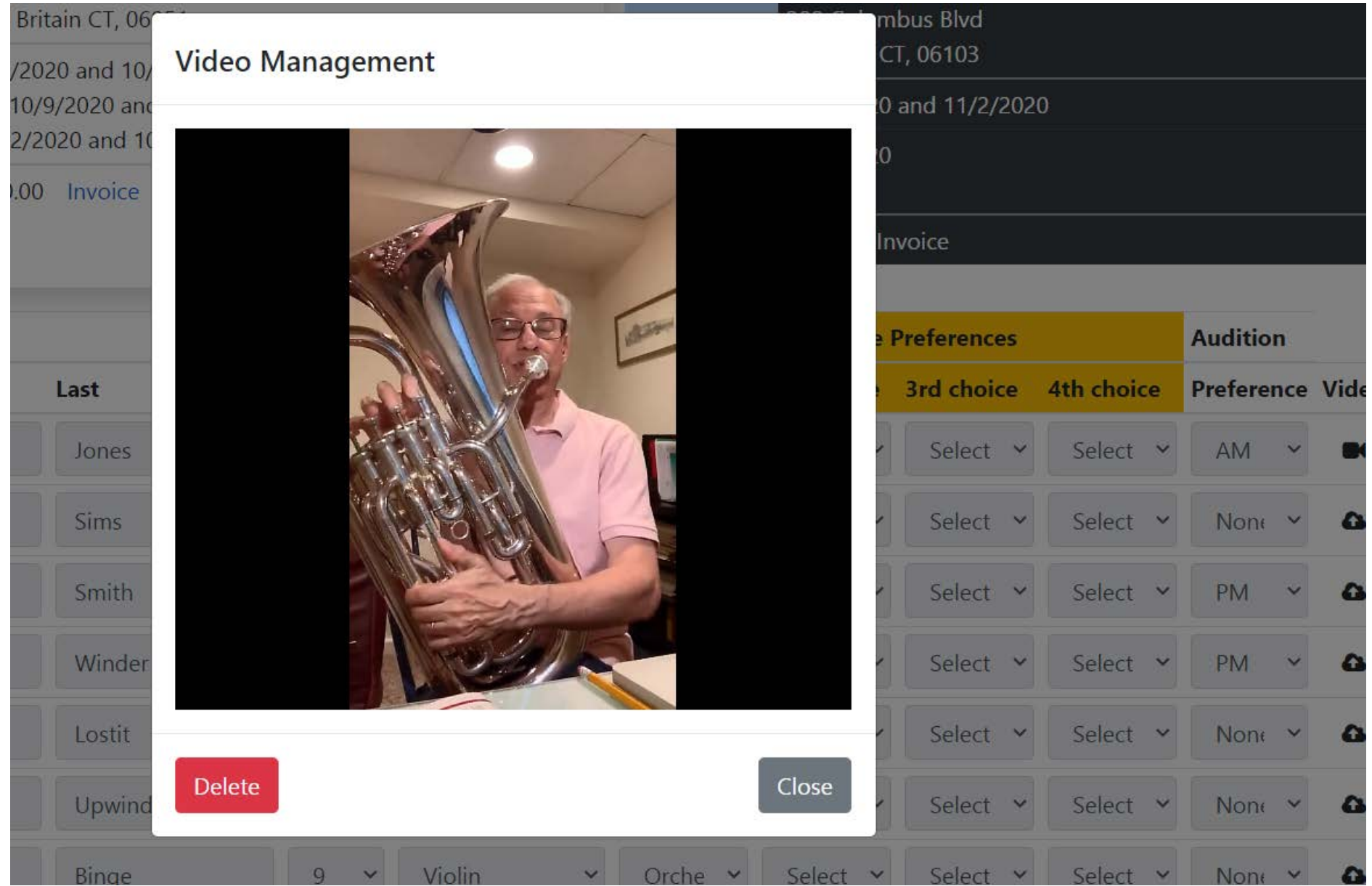

#### **Edit Student Information (before registration closing date)**

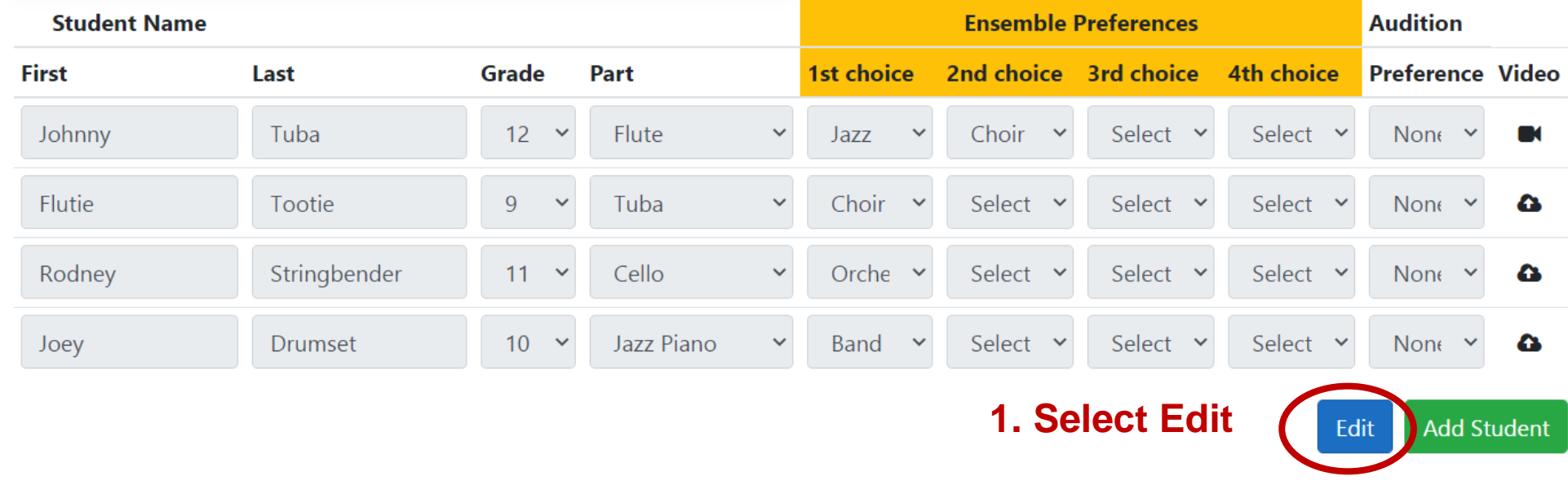

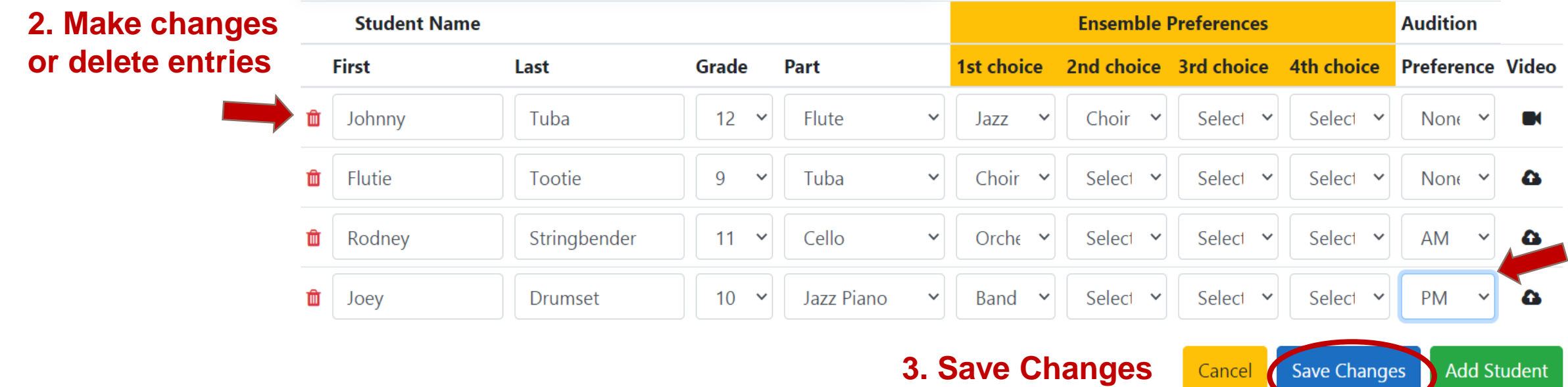

**When on-line registration period closes, you will be no longer able to edit, add or delete students. Upon closing, your school is responsible for payment for all who have registered even if your student decides not to attend.**

**In-Person auditions: You may register additional students on-site on the day of auditions.**

**Virtual auditions: There will be no late student registrations. However, you may continue to upload videos for those students who are already registered until two days prior to the start of the audition.**

#### **Print Invoice. Mail payment to CMEA by the due date.**

**CMEA Test Drive Festival Festival Details** Audition Details **Deadlines** Payment Due: 10/8/2020 Dead ines Register by: 10/1/2020 Acceptance: 10/10/2020 Payment Due: 10/13/2020 Location **CT Convention Center** 110 Mill Street 200 Columbus Blvd New Britain CT, 06051 Hartford CT, 06103 10/5/2020 and 10/6/2020 and 10/7/2020 and 10/8/2020 and 10/9/2020 and 10/10/2020 and 10/11/2020 11/1/2020 and 11/2/2020 Date(s) and 10/12/2020 and 10/13/2020 11/8/2020 Fee \$20.0 Invoice \$50.00 Invoice Fee **Fee** 

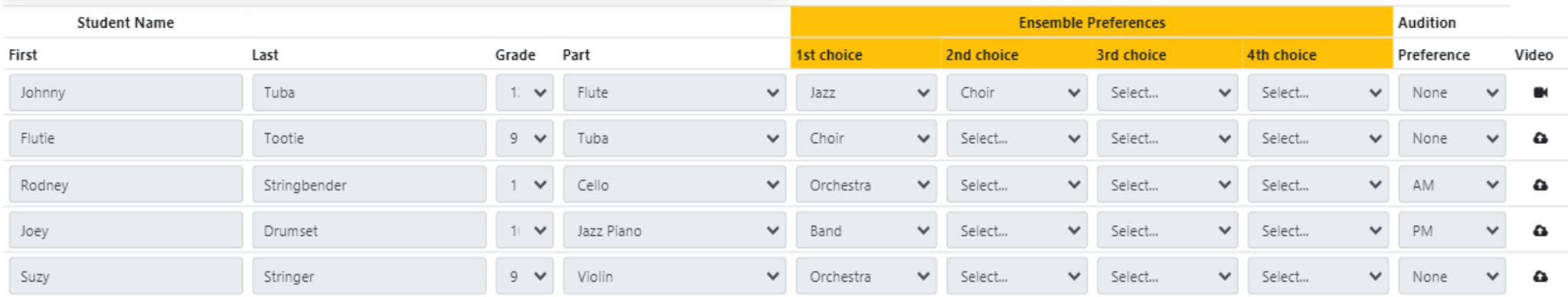

#### **Dashboard**

Teacher activities **Judge Assignments** 

**Bristol Central High School** 

**All-State Festival** 

**Brass Military Academy** 

#### **All-State Festival**

**CMEA Test Drive Festival** 

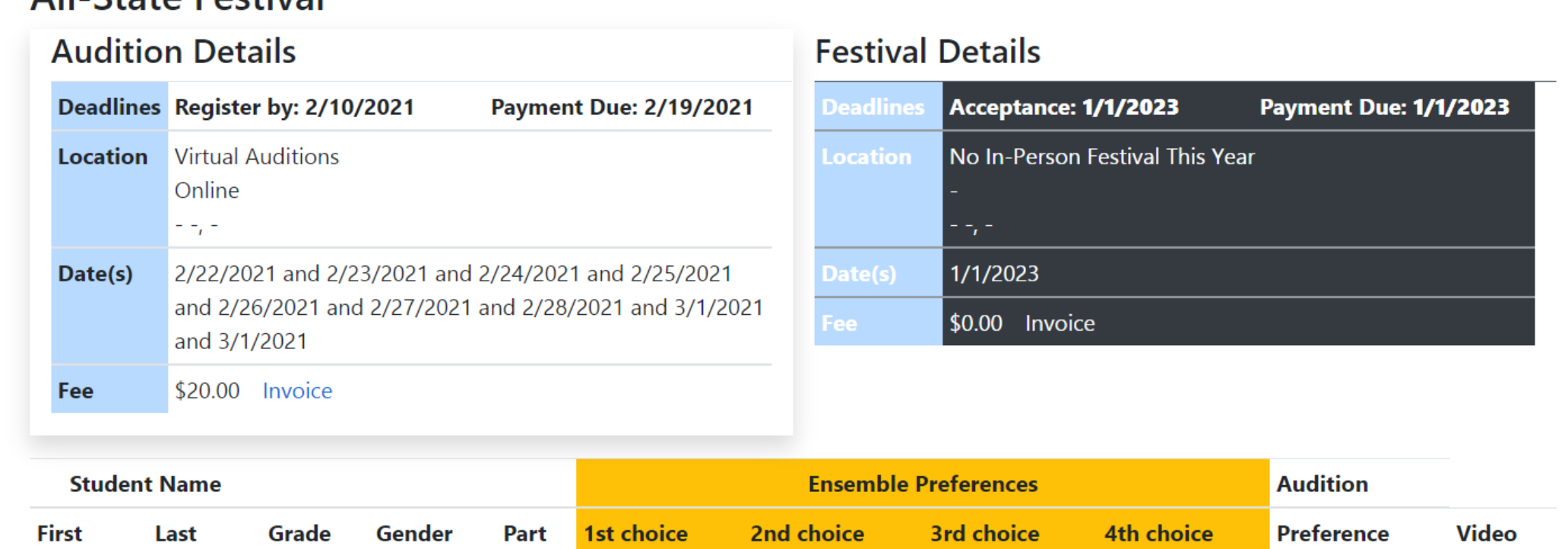

Students who are selected for a HS Region Festival and therefore are eligible for the All-State Audition will appear here once HS Region Selection is posted.

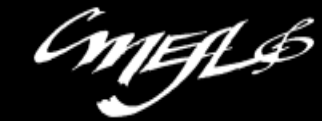

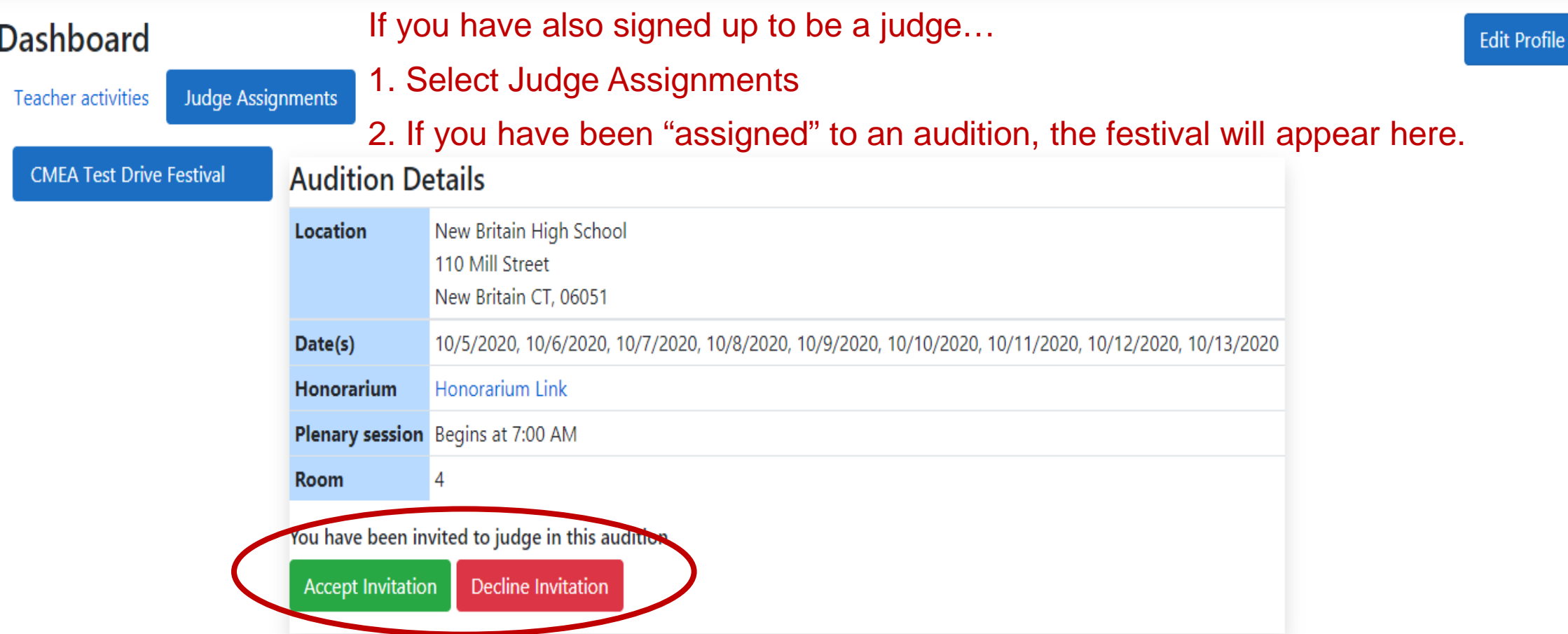

3. Accept/Decline the invitation to judge this festival within 4 days of receiving the email notification. Failure to respond within that time frame will automatically rescind the invitation.

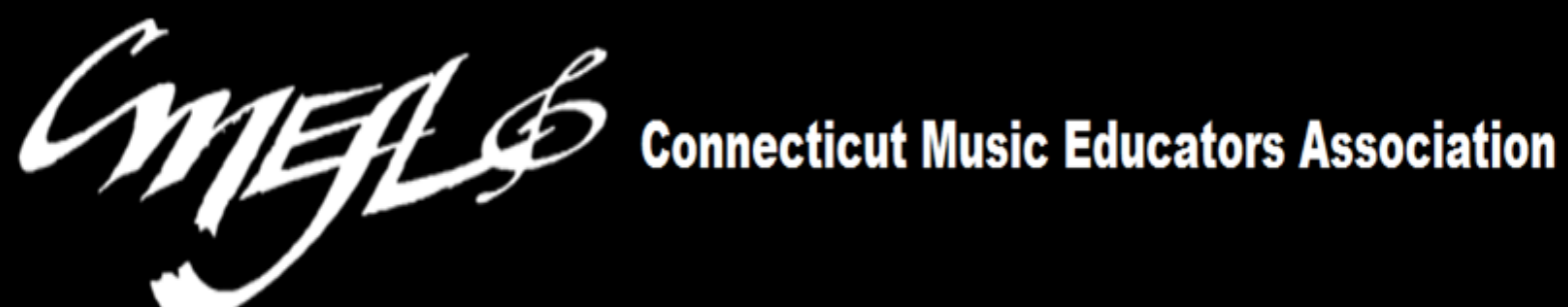

# **Teacher's Guide to CTFest.net**

## **PART TWO**

## **Schedule and Audition Results**

**Coming in November**